## Cancelling Ballot and Ejecting Blank Ballot Activation Card from ExpressVote

1. Touch "Quit" in top right corner of screen.

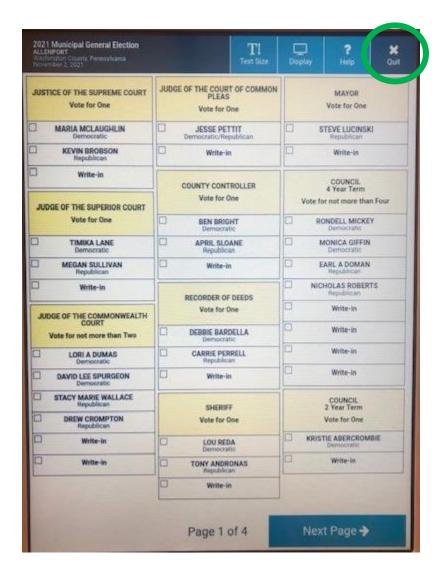

2. Touch "Quit Voting".

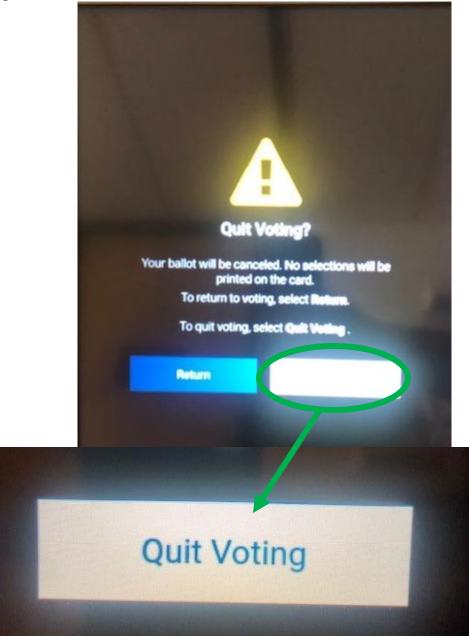

3. Touch the red circle.

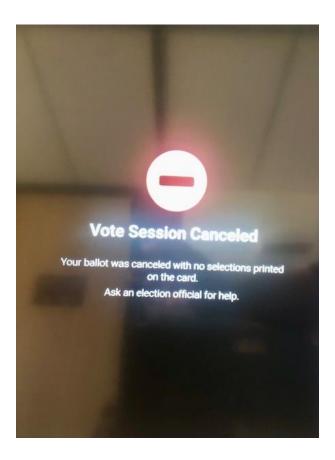

4. "Election Official Message" box will appear. Touch "Continue".

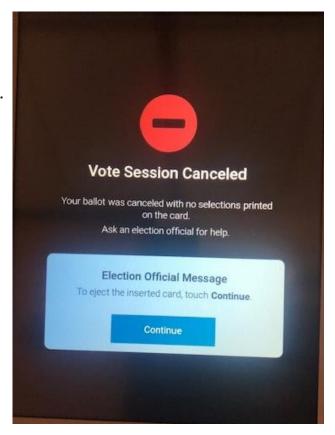

- 5. The touchscreen keyboard will appear.
- 6. Enter the Election Code. (It is the same code you entered in the beginning from the envelope in the Yellow Security Bag.)

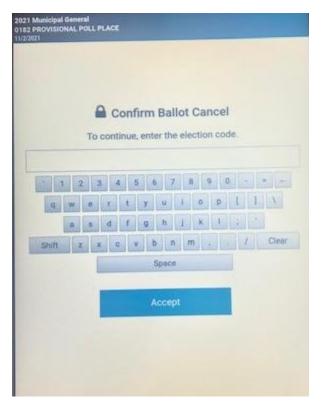

- 7. Touch the reason for cancellation.
- 8. Touch "Continue".

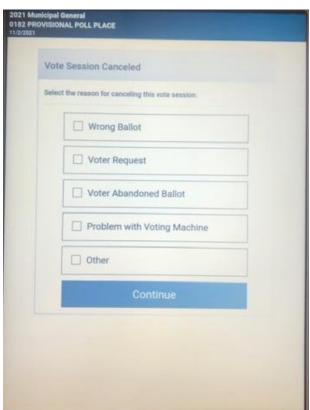

- 9. The blank ballot activation card will eject from the voting machine.
- 10. Remove the card.

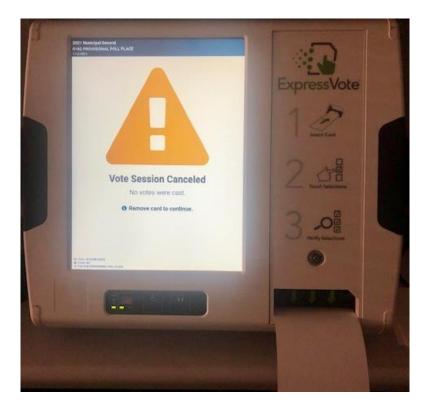